#### **FIELD FUNCTION PROGRAMMED VALUES** [ ] = Default Value

## **5110XM-1 PROGRAMMING FORM**

**\*20** MASTER CODE **5 1 1 0** Enter 4 digits, 0-9...[5] [1] [1] [0]

*Note:* Master code for installer use only. When remote keypad installed, program user 2 code for system's principal user.

**10** [0 = no]; 1 = yes; If yes selected, dialer reports to PRIMARY No. (field  $\begin{bmatrix} 0 & 0 & 0 \\ 0 & 0 & 0 \\ 0 & 0 & 0 \end{bmatrix}$  will also be sent via LRR. All dialer and LRR reports will be in Contact ID format (overriding field \*46 selection). This option has not been evaluated by U.L. and must be programmed to "0."

#### **MISCELLANEOUS OPTIONS (\*30-\*34)**

- 
- 
- 
- **\*33** BACK-UP DIALER PULSE/TONE **0** [0 = Pulse Dial]; 1 = Tone Dial
- 

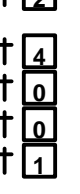

- **\*30** ALARM BELL TIMEOUT **2** [0 = none]; 1= 4 min; 2 = 8 min; 3 = 12 min; 4 = 16 min For fire installations, bell must be programmed for option 0, 2, 3, or 4.
- **\*31** AUXILIARY RELAY TIMEOUT **1 4** 0 = none; 1 = 4 min; 2 = 8 min; 3 = 12 min; [4 = 16 min.]
- \*32 SUPERVISORY ON OPEN/SHORT **10** 0 = Trouble on Open/Supv on Short]; 1 = Supv on Open/Supv on Short
	-

<sup>\*</sup>34 AUXILIARY RELAY FUNCTION **1** 1 0 = Trouble/Supv; [1 = Alarm (silenced by: SILENCE/RESET keypress, or code<br>+ OFF entry)]; 2 = Smoke Detector Reset; 3 = Battery Save; 4 = Alarm (silenced by: code + #6 by:  $code + #67$  entry).

- 
- *Notes: 1.* Requires remote keypad for "code + OFF" or "code + #67" entry. **2.** When a function "1" or "4" is selected, program fields \*85 and \*86 to select zones which will trigger AUX RELAY. When function "1" is selected, program AUX RELAY timeout in field \*31

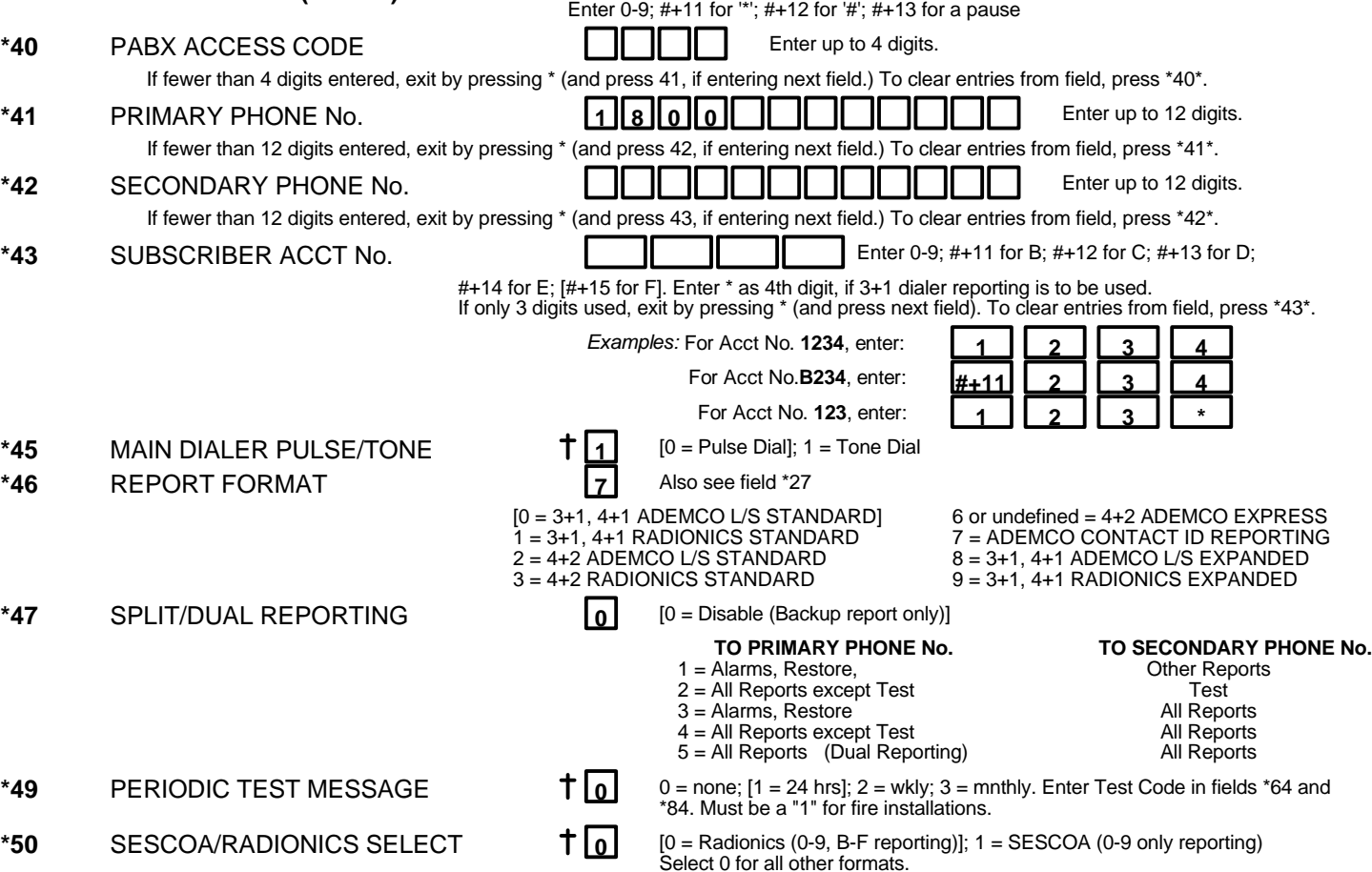

**DIALER PROGRAMMING (\*40-\*50)** In fields \*40, \*41, \*42, enter up to the number of digits shown. Do not fill unused spaces.

 $\dagger$  Entry of a number other than one specified will give unpredictable results

#### **ZONE ASSIGNMENT/ALARM REPORT CODES**

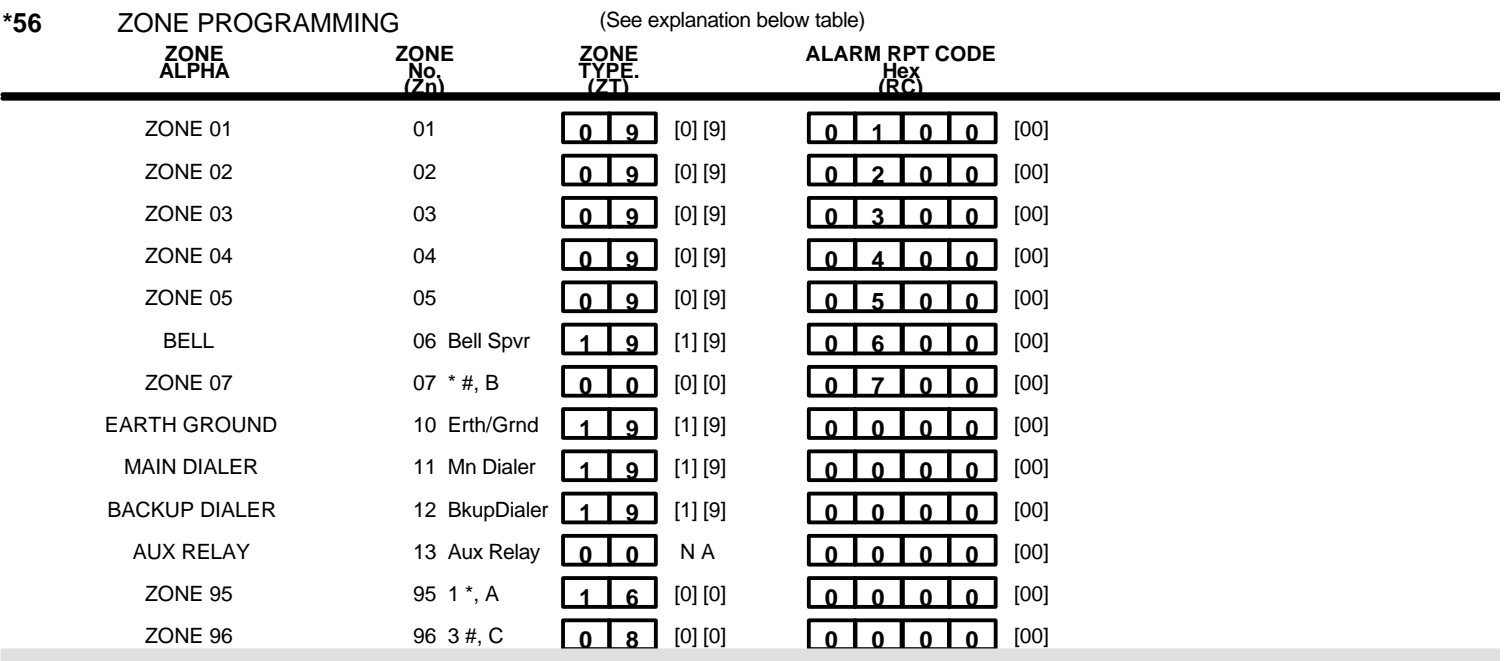

#### **IN THE ABOVE ZONE ASSIGNMENT TABLE:**

**Zn = ZONE NUMBER** Wired Zones 01-05, System Zones 06, 10-13, and Keypad Zones 07, 95 & 96 may be programmed.

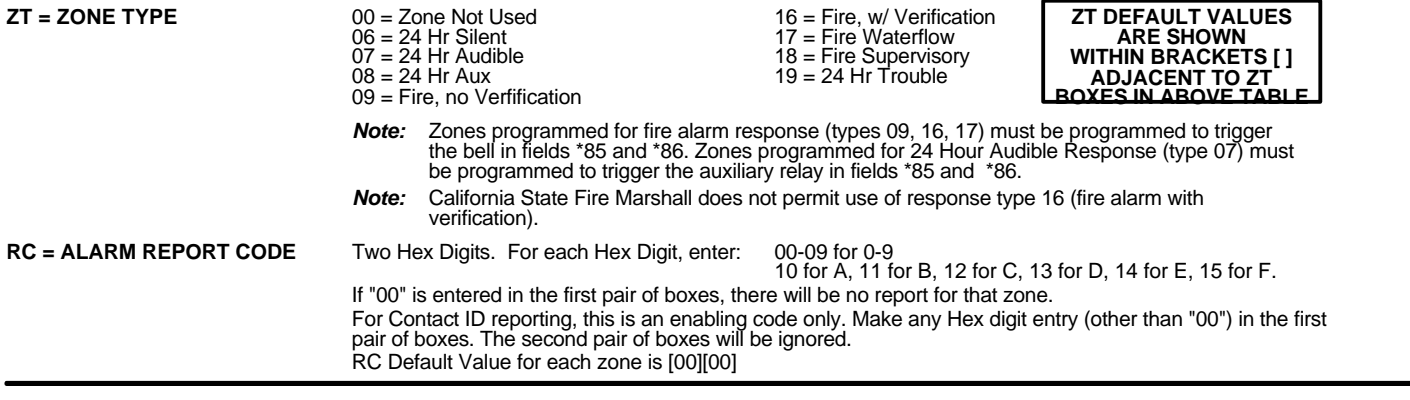

### **\*57** ZONE TYPE 18 DELAY ENABLE **1** 0 = Disable Delay (ignore delay programmed in field \*78) [1 = Enable Delay Value] (use delay programmed in field \*78) (default)

# **TO PROGRAM SYSTEM STATUS, & RESTORE REPORT CODES (\*60-\*75):**

**With a 3+1 or 4+1 Standard Format:** Enter a code in the *first* box:<br>1-9, 0, B, C, D, E, or F. Enter "#+10" for 0, "#+11" for B, "#+12" for<br>C, "#+13" for D, "#+14" for E, "#+15" for F. A "0" (not "#+10") in the *first* box will disable a report. <sup>A</sup> "0" (not "#+10") in the *second* box will result in automatic advance to the next field when programming. **With an Expanded or 4+2 Format:** Enter codes in *boxes* (1st and 2nd digits) for 1-9, 0, or B-F, as described above. A "0" (*not* "#+10") in the *second* box will eliminate the expanded message for that report A "0" (*not* "#+10") in *both* boxes will disable the report **With Ademco Contact ID Reporting:** Enter any digit (other than "0") in the *first* box, to enable zone to report (entries in the *second* boxes will be ignored). A "0" (*not* "#+10") in the *first* box will disable the report. *Examples:* For Code **3** (Single Digit), enter: **3 0** For Code 32 (Two Digits), enter:

For Code **B2** (Hexadecimal), enter:

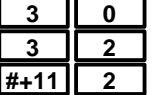

**SYSTEM STATUS REPORT CODES (\*58-\*68)**

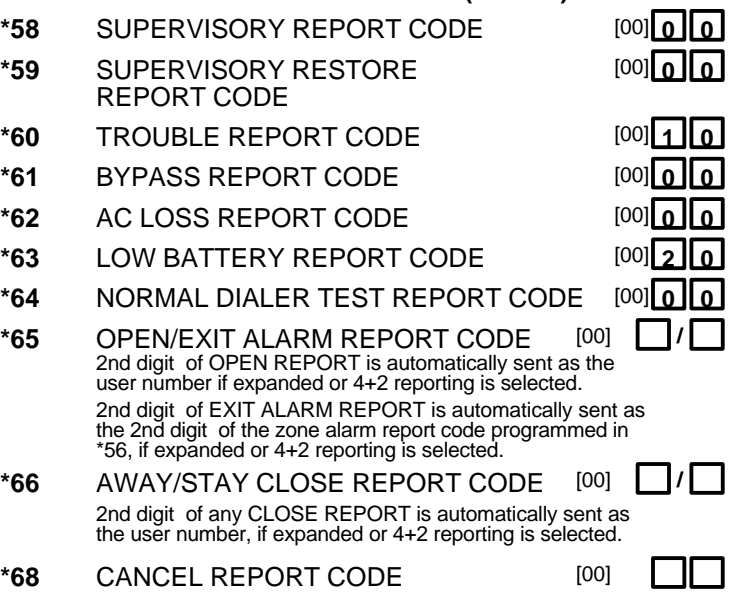

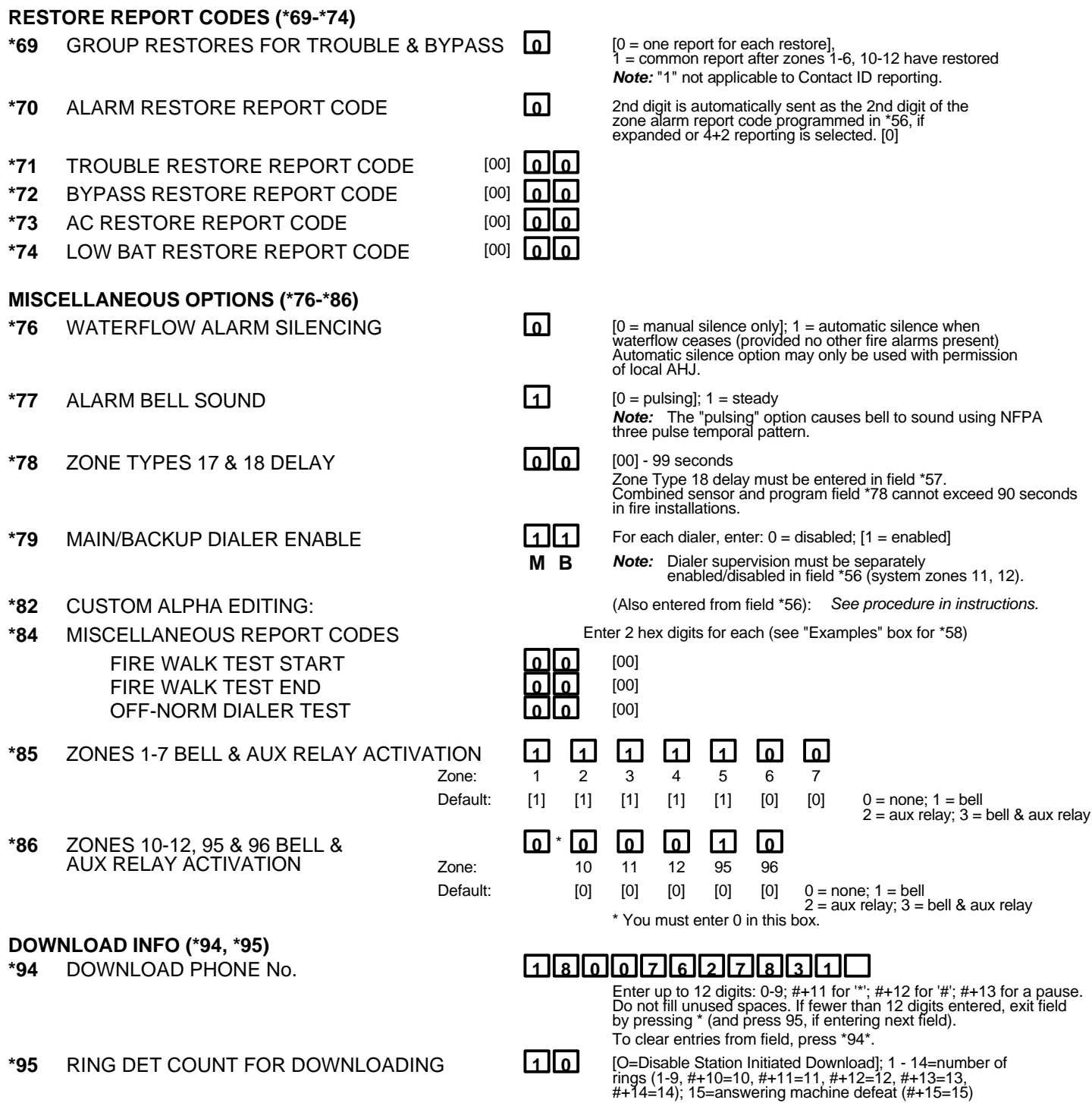

**\*96** INITIALIZES DOWNLOAD ID, SUBSCRIBER ACCOUNT No. FOR INITIAL DOWNLOAD: No entry required. **\*97** SETS ALL PROGRAM FIELDS TO DEFAULT VALUES: No entry required.

#### **TO EXIT PROGRAM MODE (\*98 or \*99)**

Press \*98 or \*99 if exiting programming, or next field number if continuing.

**\*98** EXITS PROGRAMMING MODE and *prevents* re-entry by: Master Code + Code + 0.

**\*99** EXITS PROGRAMMING MODE and *allows* re-entry by: Master Code + Code + 0 or by: Power-up + \* + #.